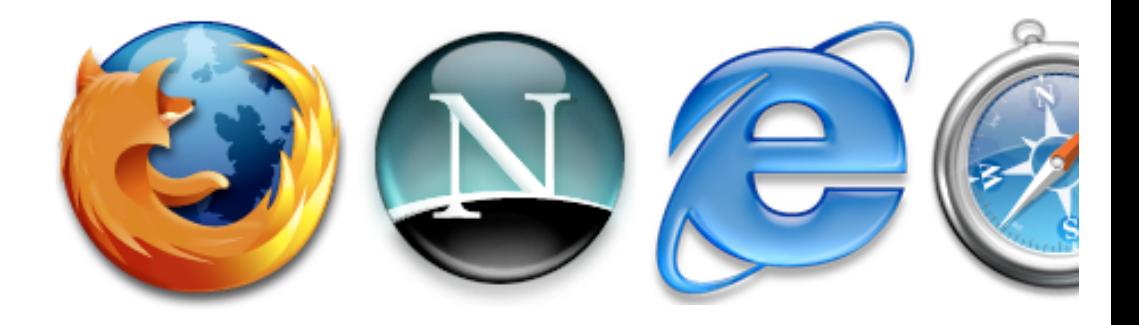

## The State of Mac Web Design

Jason Cranford Teague 2005

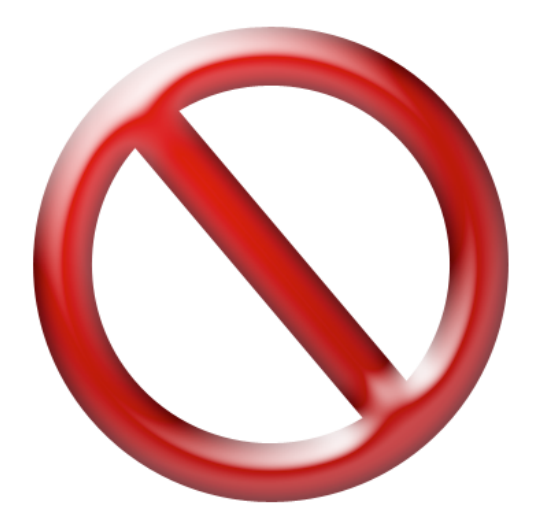

# What this is *not* about

- HTML, XHTML, DHTML, JavaScript, CSS, XML or other Web Technologies
- Web Design Tips and Tricks
- Designing Web Sites on Mac vs. PCs

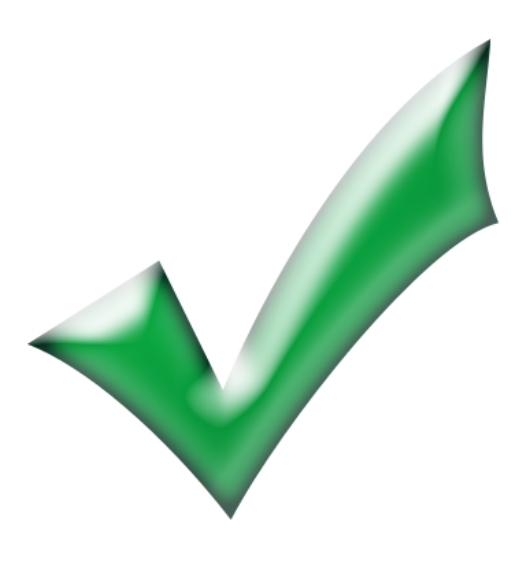

# What this is about

- Web Design Process
- Web Design Deliverables
- Web Design Applications

# The Process

A large Web site built without the benefit of a blueprint will fail as surely as a large building built without the benefit of an architectural blueprint. But even if you are building a gardenshed-size Web site, a good plan will save you time in the long run.

All plans require that you follow a process that is understood by everyone concerned with the project, whether they are designers, developers, managers, or the client. For Web design, we can break the process down to three basic steps, each with its own documentation and deliverables:

- Define
- Design
- Develop

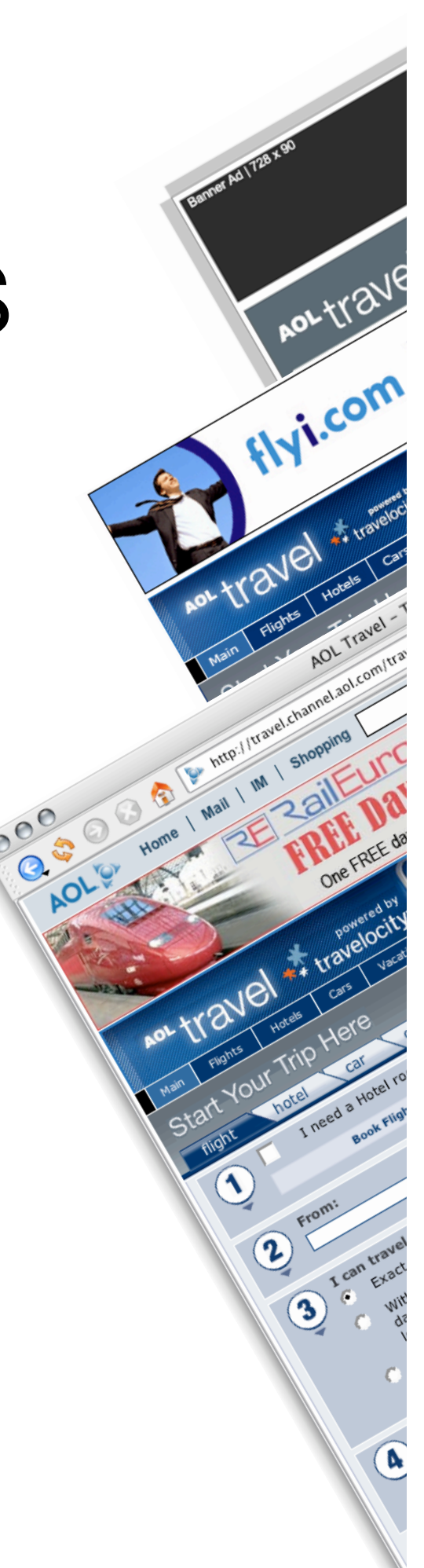

# Define

The web is about information and before you can begin your Web design you need to define the information you are presenting and how the user will interact with that information.

# Deliverables

- UI (Site) Map
- Process Flows
- Wireframes
- **UI Requirements** Document

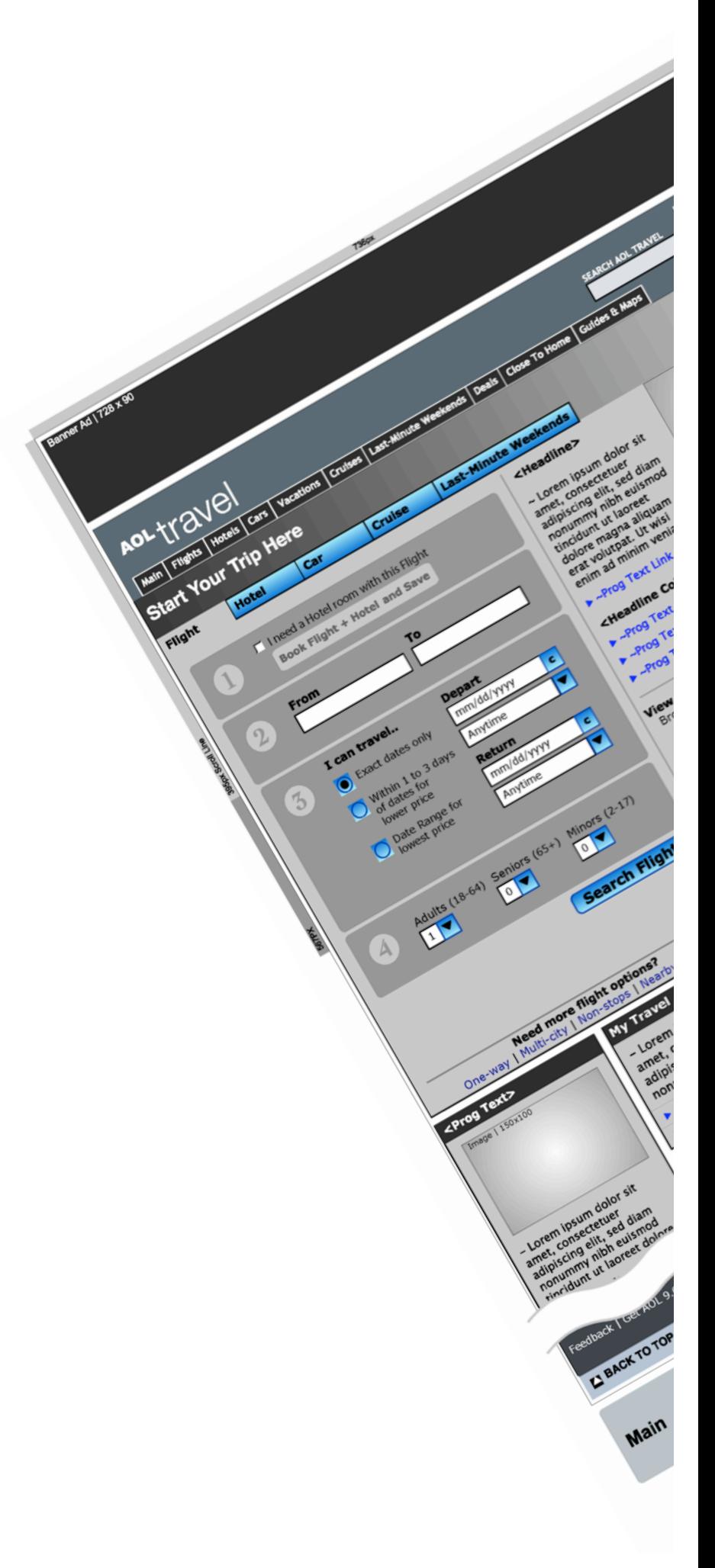

## Deliverables: UI Map

A UI map (often called a site map) allows other people (clients, graphic designers, programmers, project managers, and so on) to see the site structure at a glance. It gives them a common blueprint to work with and reference.

Most UI maps will use a flowchart like structure to show how the various pages within the site link and relate to each other. Generally, pages in the site are represented by rectangles and links between the pages as lines.

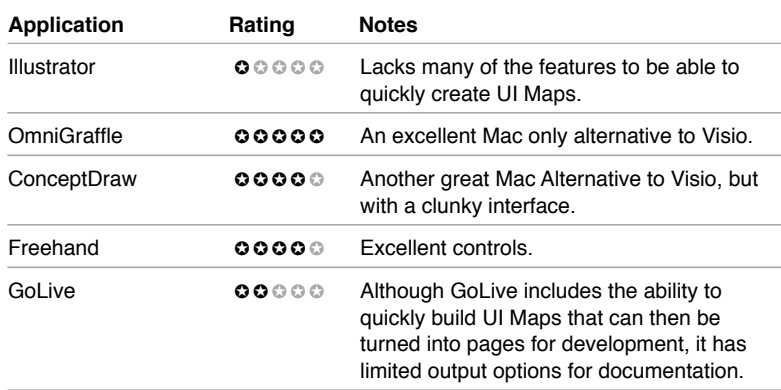

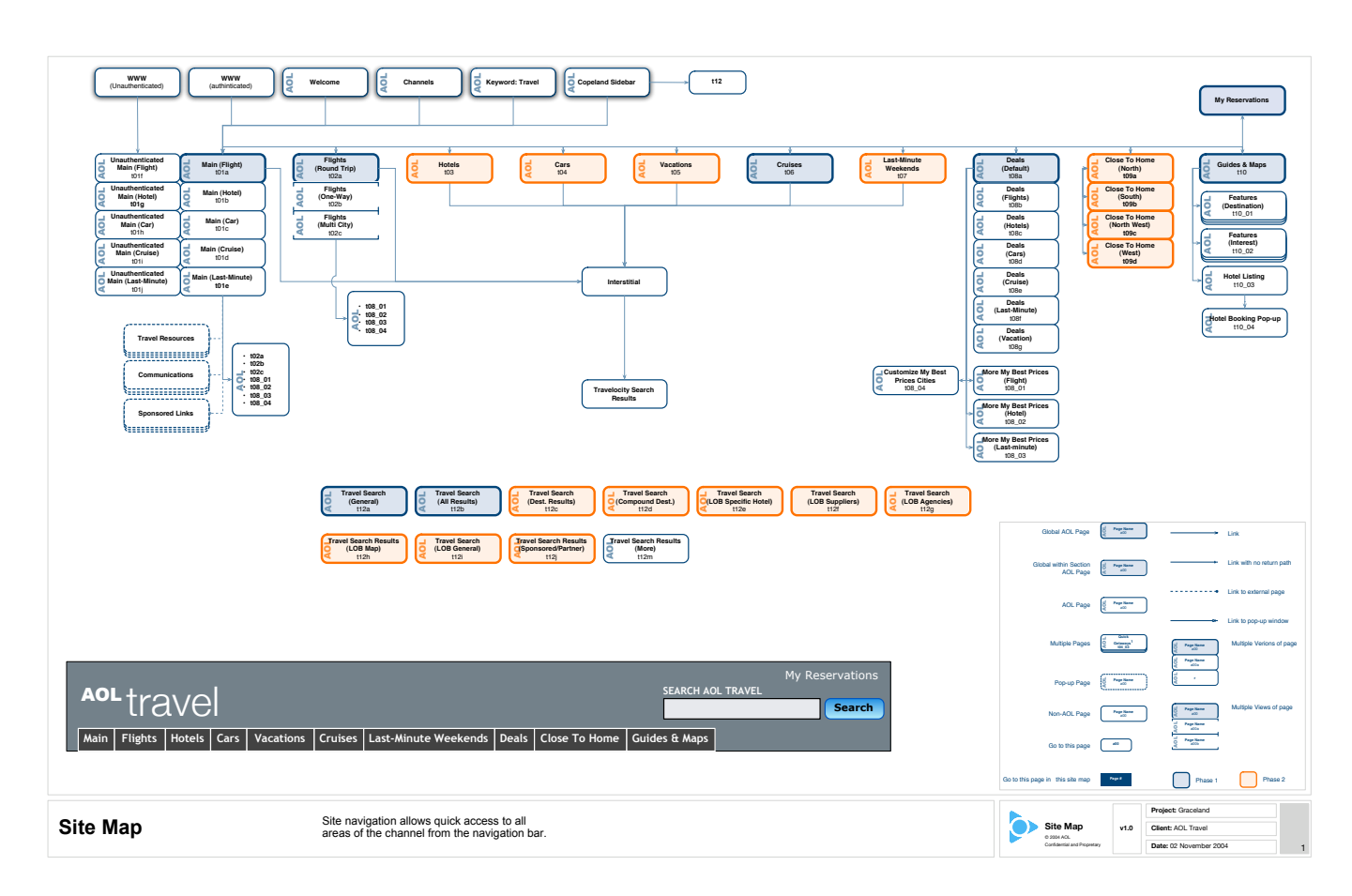

## Deliverables: Story-Boards & Process Flows

Story boards take the UI Map one step further, providing a general visual representation of a page or part of the page, which contains an involved functionality that requires additional explanation. Generally, story-boards show interactions between the user and the Web page, showing each action and reaction as a separate thumb-nail sketch.

Process flows are used to show the detailed decision paths involved with a particular interactive process showing all possible paths and decisions.

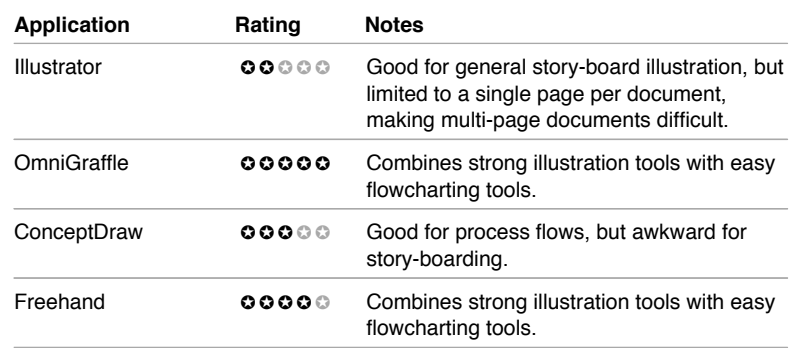

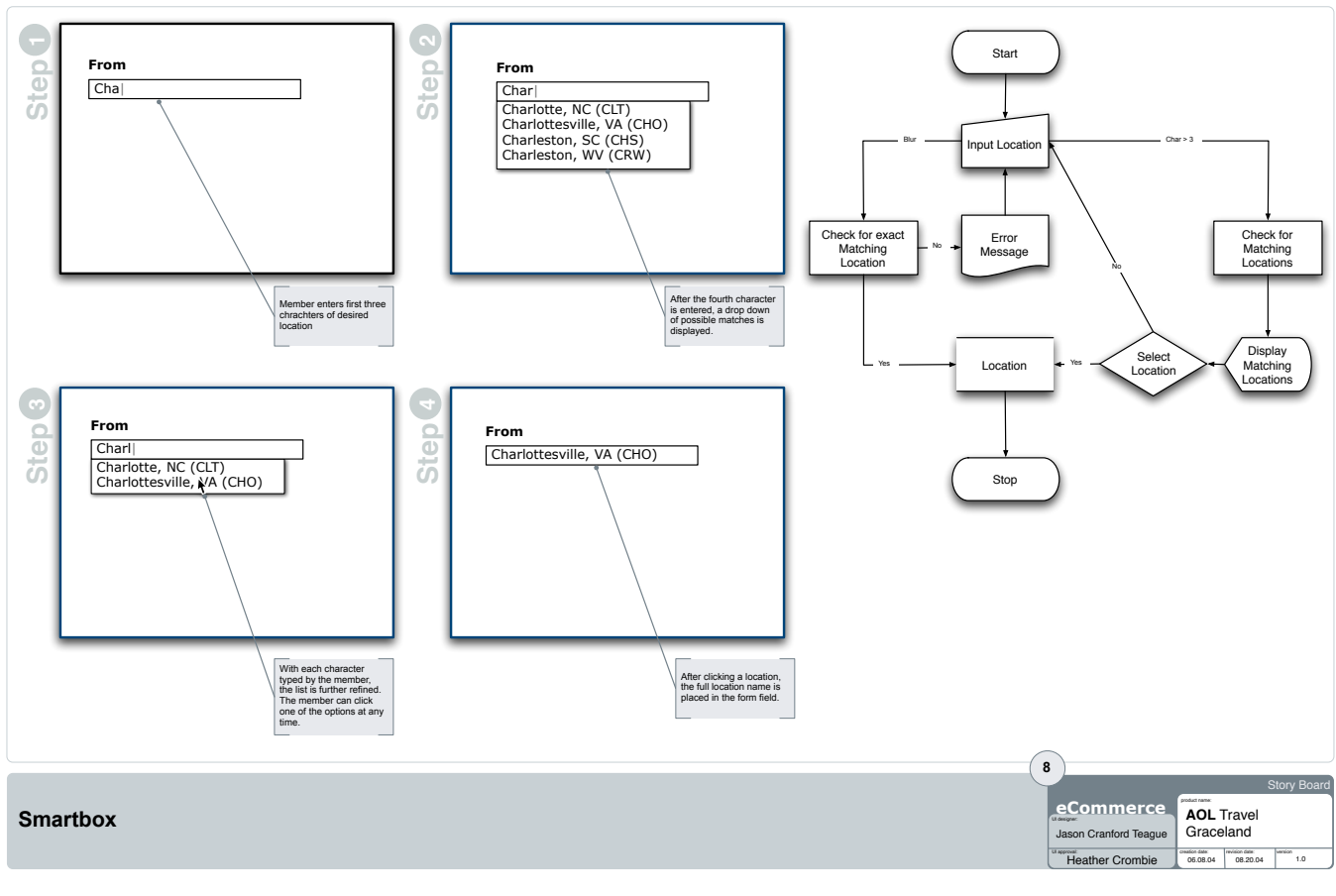

### Deliverables: Wireframes

Wireframes present the general structure (layout-grid) that will be used for Web pages within the site and the basic placement of elements within the page. Wireframes are not meant to indicate the exact visual treatment of the page, so avoid using colors; although you may want to use a color like blue to indicate clickable items.

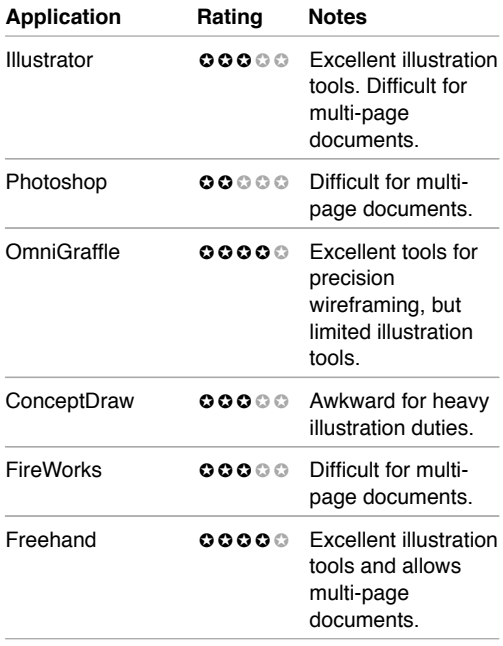

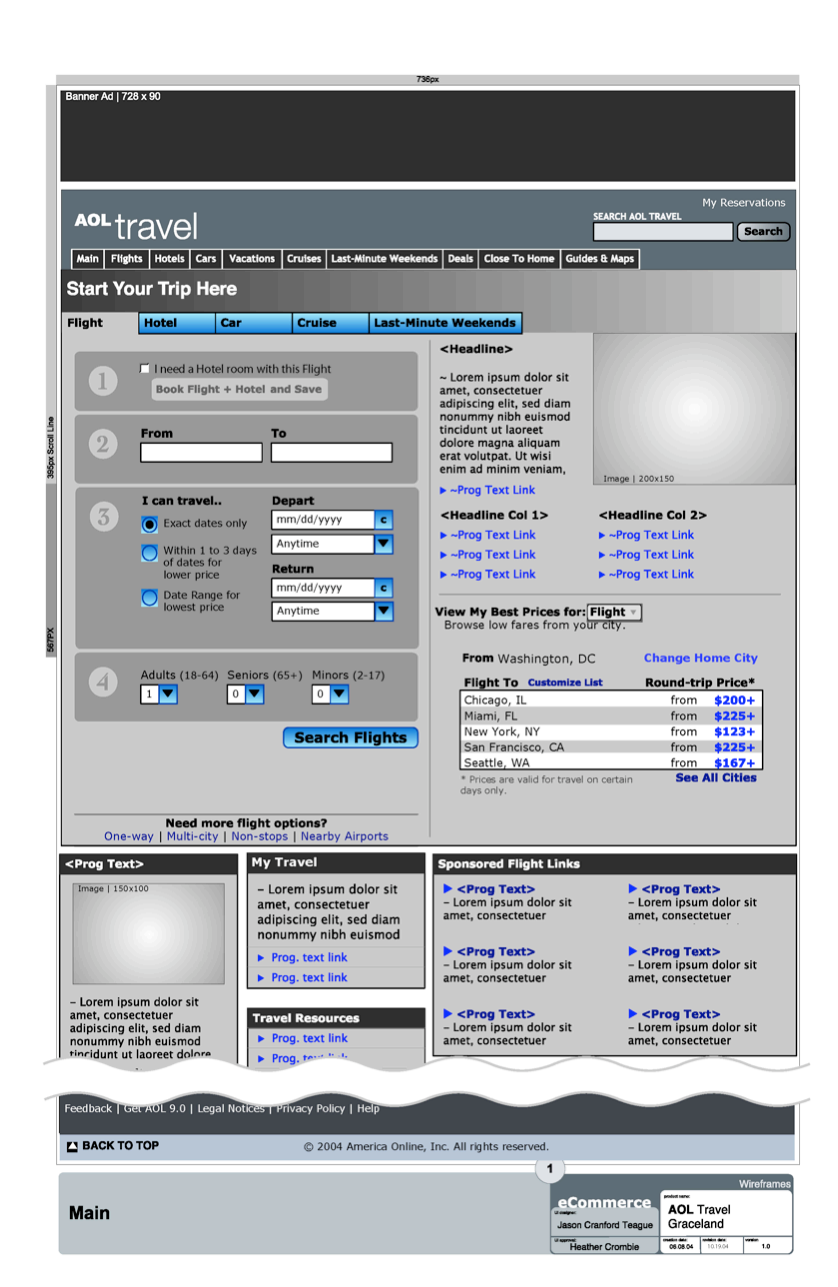

## Deliverables: UI Requirements

The UI requirements collects the previous deliverables into a single document for presentation. This document also uses call out to specify the exact nature of all elements on the screen including a description, dimensions, user interactions, and system reactions.

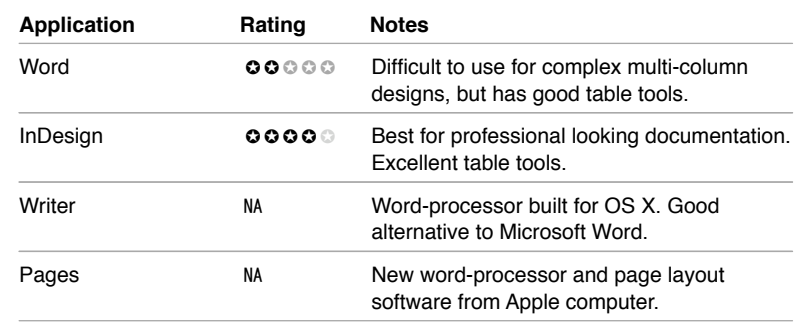

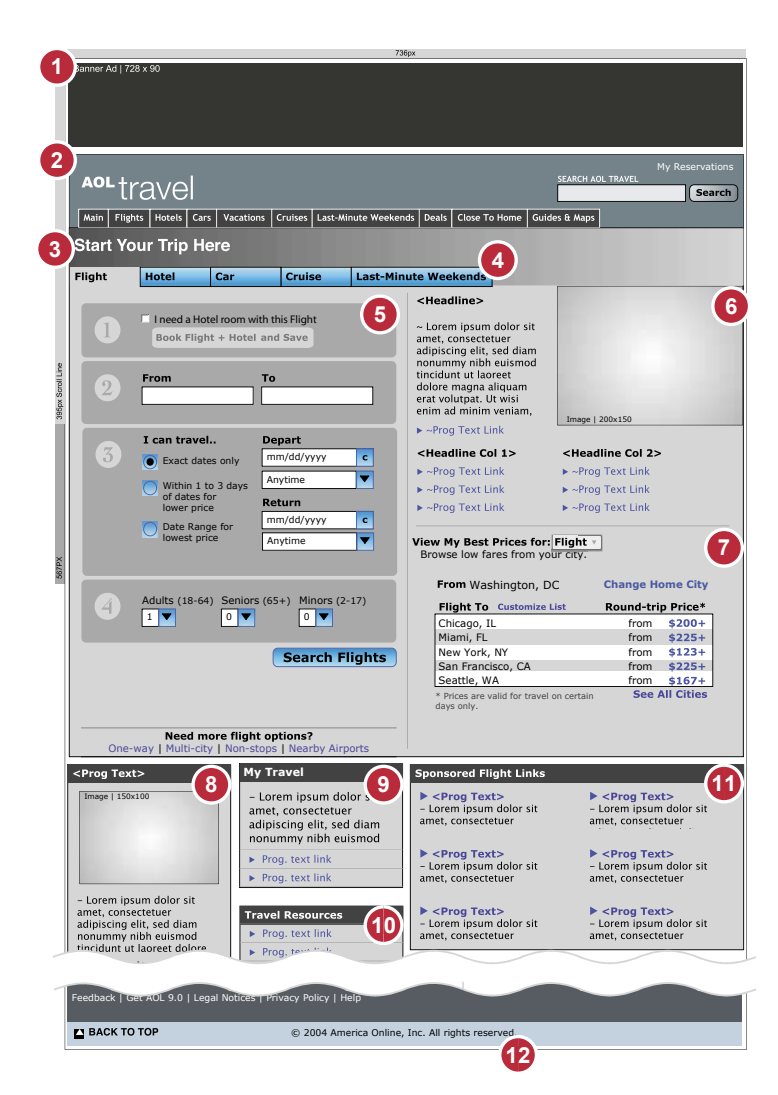

#### **2:1 AOL Travel Main**

**Overview**

The Travel Main screen is the primary entry point for AOL Visitors.

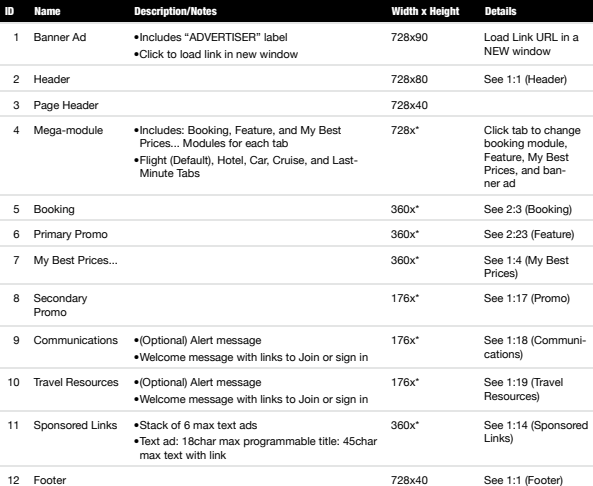

\* Indicates variable height

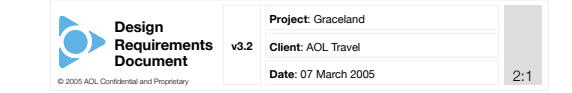

# Design

"Design" can mean many different things, but is generally used to refer to visual design. This goes beyond just adding graphics on-top of the wireframes, though. Care has to be given to making sure that the visual design places the correct emphasis where it is most needed.

# **Deliverables**

- Mood Board
- Comps
- Visual Requirements

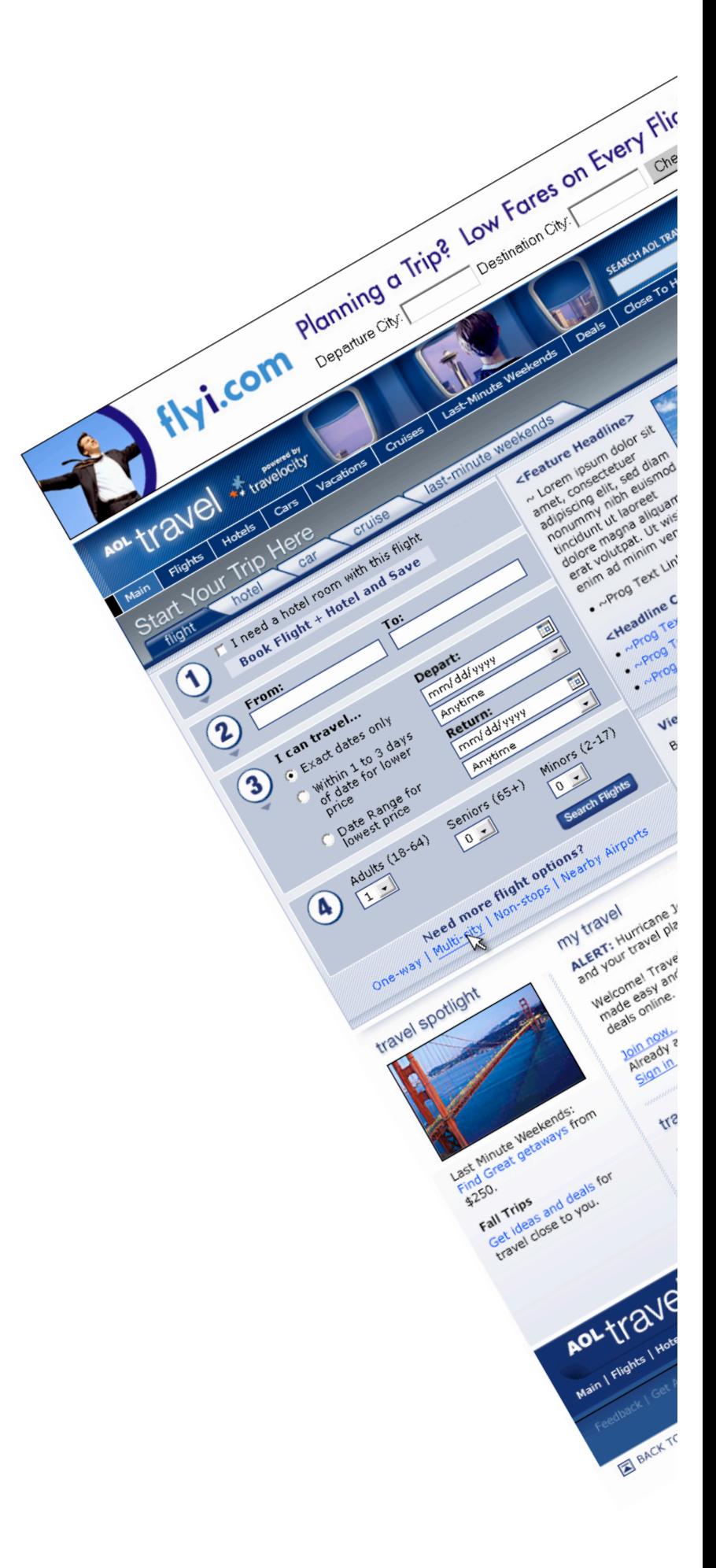

## Deliverables : Mood Boards

Mood Boards are a first step in design where the designer begins to put together the visual elements that will eventually go into making the interface. This includes the basic color palette, rough sketches of the chrome, and images that reflect the general look and feel that is desired.

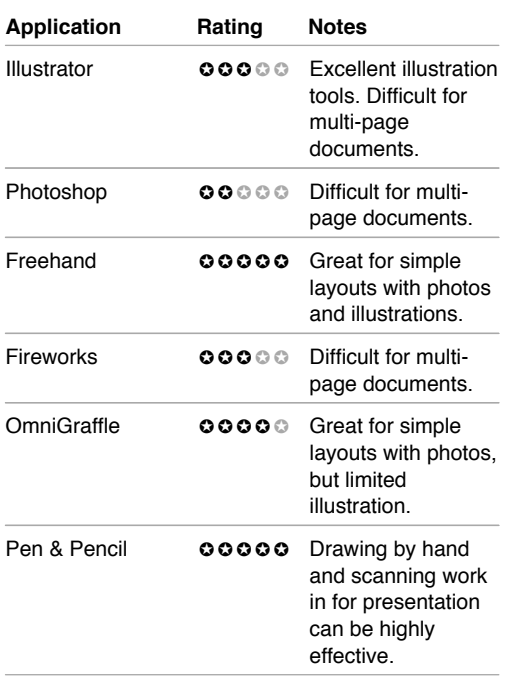

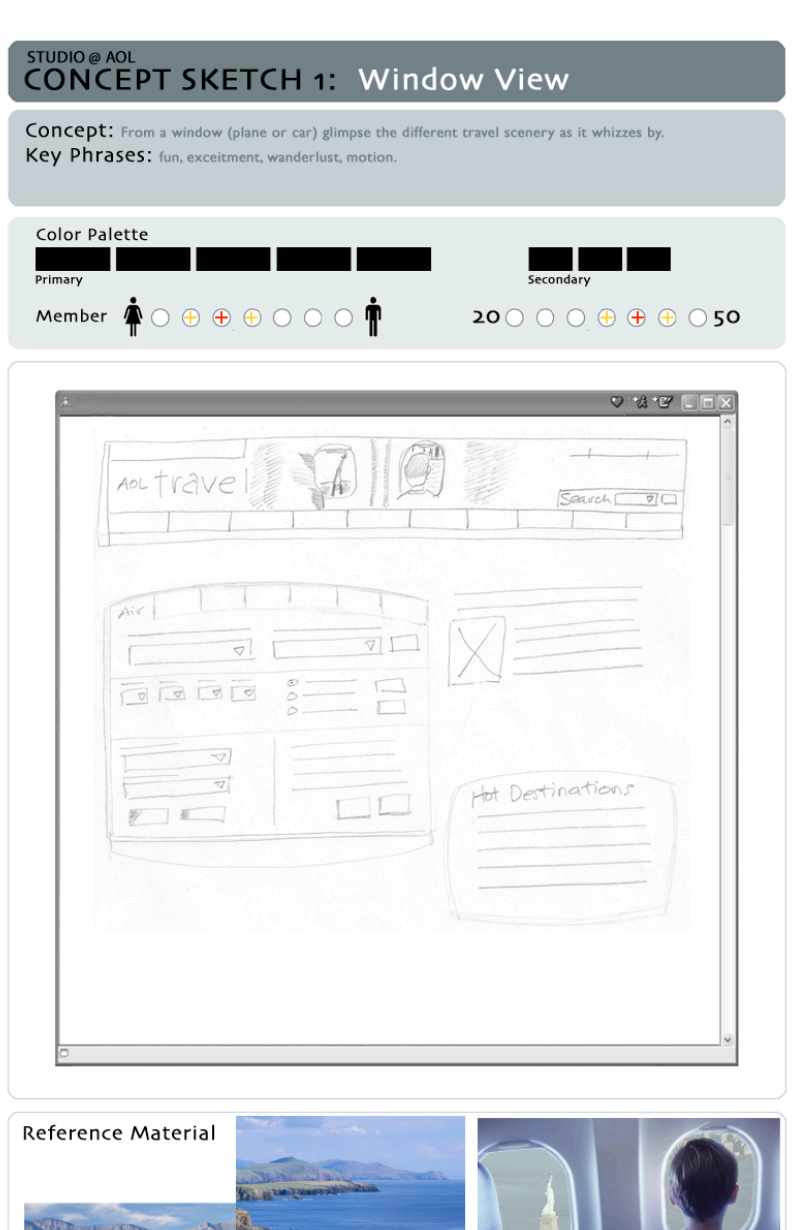

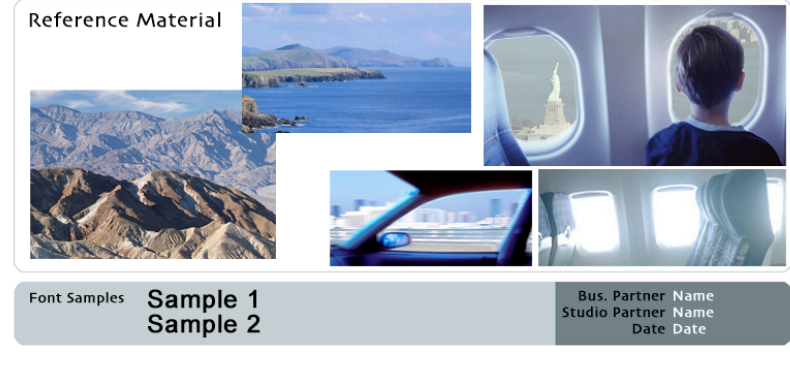

#### Define : Design : Develop

### Deliverables : Comps

The comps (composites) are the main thrust of the visual design, presenting a static version of what the final interface will look like.

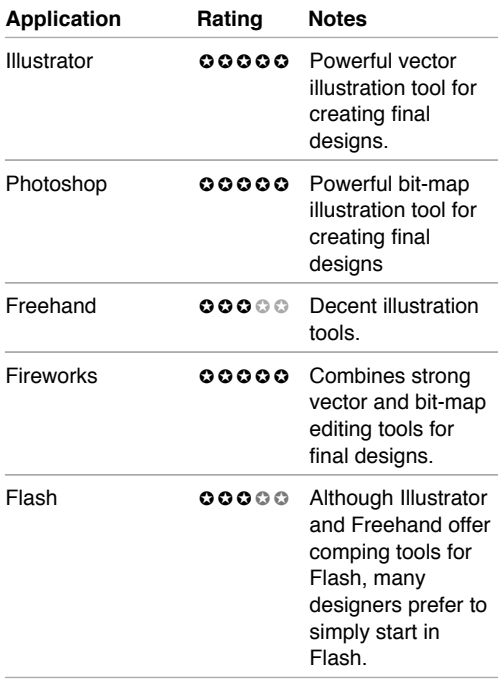

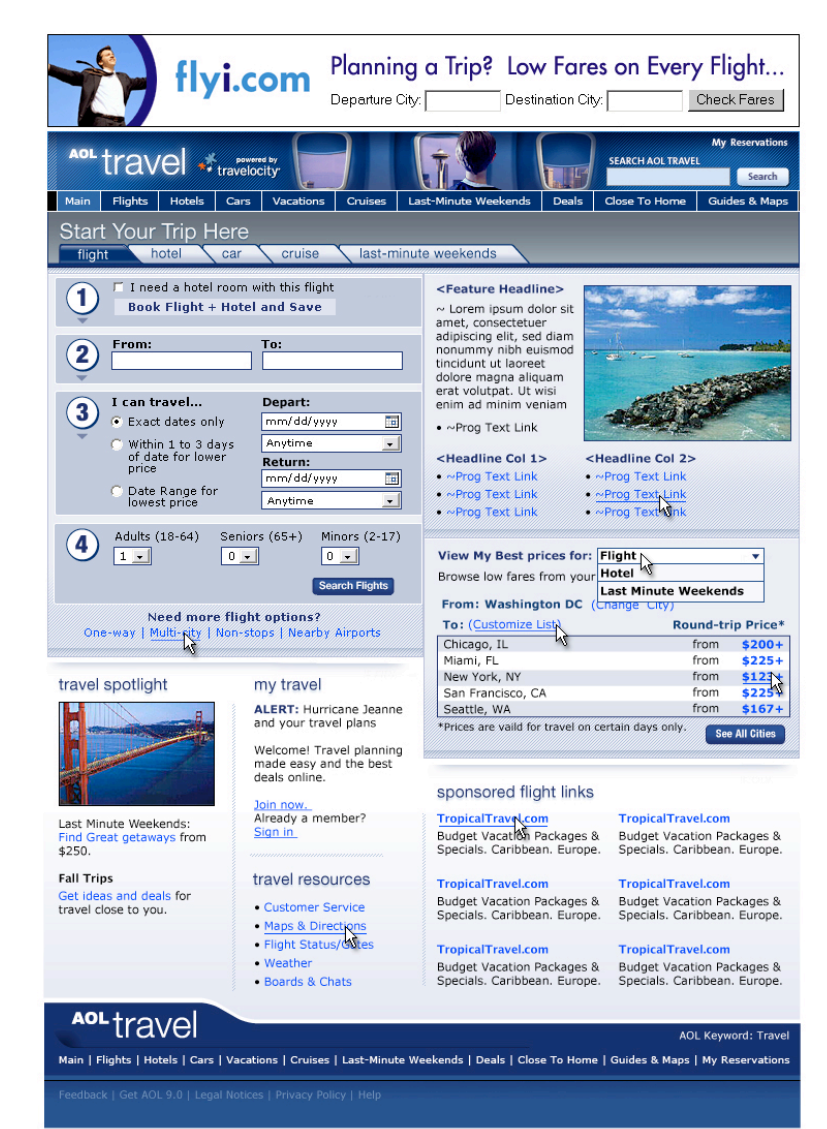

BACK TO TOP

© 2004 America Online, Inc. All rights reserved.

## Deliverables : Visual Requirements

Although the comps show what the final interface should look like, details such as the exact color values, fonts, and other styles should be detailed as a reference for developers as they work. The more detailed the Visual Requirements document, the less time the visual designer will spend answering the developers questions.

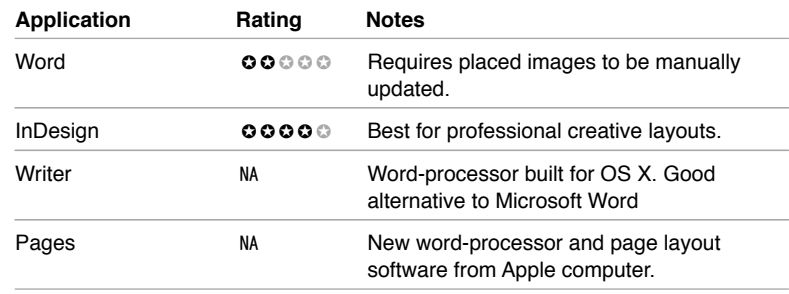

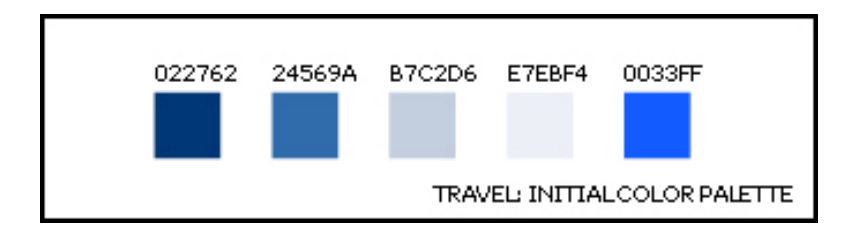

# Develop

AOL Travel - Travel Main

E HTTp://travel.channel.

April 210 March 1918

 $\blacktriangle$ 

need

From:

3

2

Mail \

 $\bullet$ 

000  $\odot$ 

**AO** 

ravel - Travel Main manpagends A

ADL Travel - Travel - Travel Department of the Red. Park

with

car Hotel room with a sea and sea

travel...<br>Exact dates only

to 3 for أم

price<br>e Range for<br>e Range for

can travel...

 $\mathbf{v}$ 

Click the Red on

eturn'

Need more flight

Family Tray

One-way I william City I Non-

One-way Spotlight

Now the tire hits the pavement, as you take all of your planning and turn it into the code that will be used to display pages live.

# Deliverables

- Code Base
- Technical **Requirements**
- Deployed Web Site

#### Define : Design : Develop

### Deliverables : Code Base

Turning UI and Visual requirements into the Web code (HTML, JavaScript, CSS, XML, Flash, etc...) can be a time consuming and tricky endeavor. Some developers choose to only deal with the raw code, using a text editor like TextEdit. However, there are numerous tools at the developers disposal to not only create code faster, but also to make sure that their code stays standards compliant.

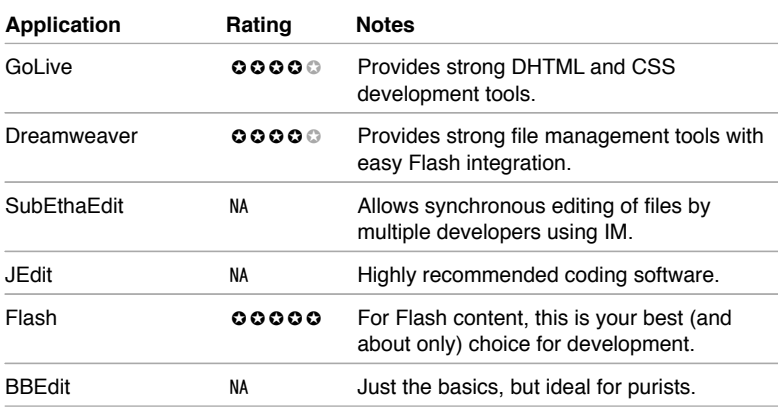

 $AA$  $\bigcap$ Source of: http://travel.channel.aol.com/travel/DepartmentPage?id=4&brand=aolcom <!DOCTYPE HTML PUBLIC "-//W3C//DTD XHTML 1.0 Transitional//EN" <*!DOCTYPE HTML PUBLIC "-//W3C//DTD XHTML 1.0 Transitional//EN"*<br>"http://www.w3.org/TR/2000/REC-xhtml1-20000126/DTD/xhtml1-transitional.dtd"><br>**<html>** <head> esax<br><meta http-equiv="Content-Type" content="text/html; charset=UTF-8"><br><script type="text/javascript">var serverDate = "06/03/2005";  $\langle$ /script $\rangle$ <title>AOL Travel - Travel Main</title> <br/>ink rel="stylesheet" type="text/css" href="/resources\_7/css/style.css"><br><script type="text/javascript" src="http://ar.atwola.com/file/adsWrapper.js">  $\langle /script\rangle$ <script type="text/javascript" src="/resources 7/js/boxmodel.js">  $\frac{2}{\sqrt{3}}$ <script type="text/javascript" src="/resources 7/js/functions.js">  $\frac{1}{2}$ <script type="text/javascript">var browser = browserSupport();if(!browser){document.location.replace('/resources\_7/browserError.html');} </script><br>
<script type="text/javascript" src="/resources 7/js/simplecalendar.js">  $\le$ /script> <script type="text/javascript" src="/resources\_7/js/pipe.js"> </script>  $\text{type="text/jauser}$  = " $\text{text/jauser}$ " = " $\text{type}$ " = " $\text{type}$ " = <br/>ink rel="stylesheet" type="text/css" href="/resources\_7/css/travel\_main.css"><br><script type="text/javascript" src="/resources\_7/js/travel\_main.js">  $\langle /script\rangle$ \text/javascript">g\_Calendar = new Object();g\_Calendar.show = function(){};g\_Calendar.hide<br>= function(){};var dynamicAdserveURL = '/travel/DynamicWidget?type=1&magicNumbers=';var flURL=null;var  $f1h0URL = null;$ if (navigator.userAgent.toLowerCase().indexOf("aol") != -1)<br>{document.write("<style type=\"text/css\"> .inclient {display: block !important;} </style>");<br>}<br>{display: block limportant;} </style>");<br>}<br>{display: block limport {display: block !important;} </style>");}  $\overline{\phantom{a}}$  $\sqrt{1}$ 

## Deliverables : Technical Requirements

There is more to creating a Web site than its visual appearance. The technical documentation specifies the technologies being used to create it, how they are used, any common code snippets, what browsers and operating systems are supported, as well as contingencies for display in different environments.

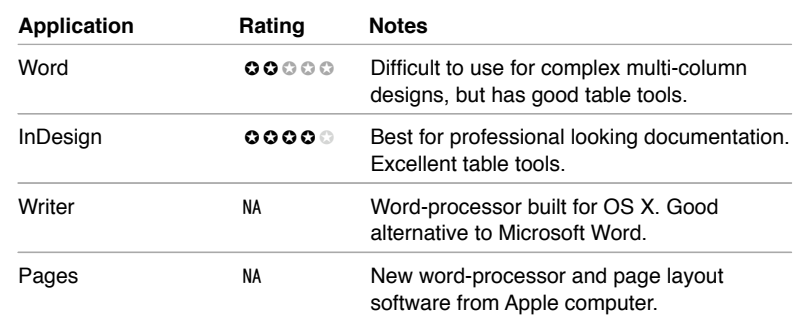

## Deliverables : Deployed Web Site

Once the code is finished and thoroughly tested, you are ready to go live by FTPing your code to its final location. Although most Web development tools (Dreamweaver, GoLive, etc...) will have FTPing functionality, there are several stand alone FTP clients that offer additional features.

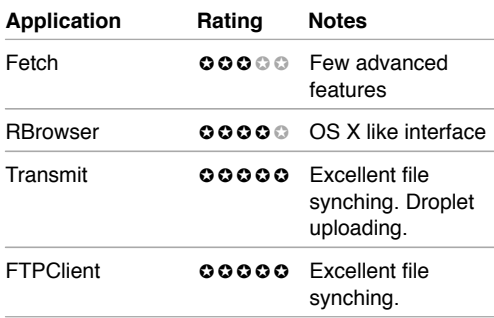

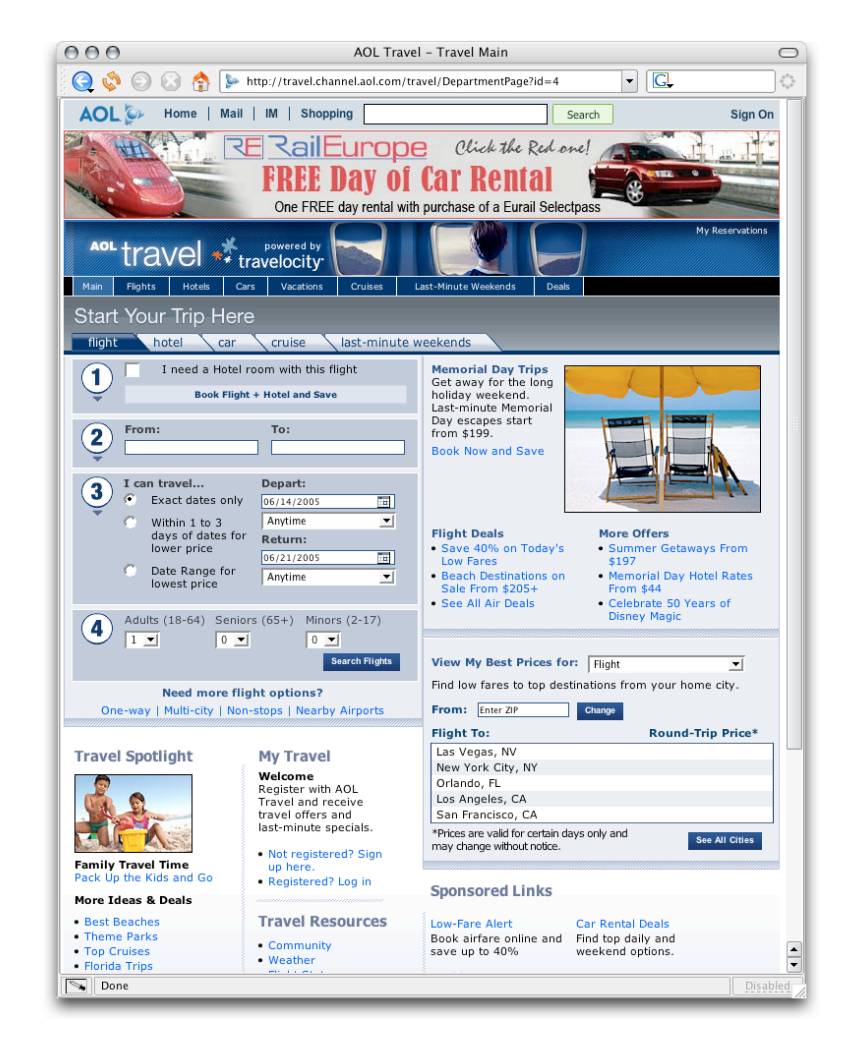

## Web Application Checklist

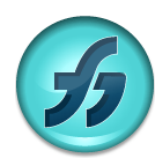

**Macromedia Freehand** *www.macromedia.com/freehand* UI Map, Story Board, Process Flows, Wireframes, Mood Boards, Comps

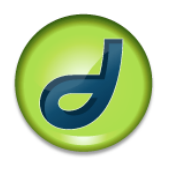

**Macromedia Dreamweaver** *www.macromedia.com/dreamweaver* Code Base

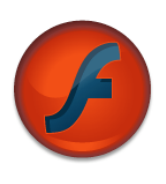

**Macromedia Flash** *www.macromedia.com/flash* Comps, Code Base

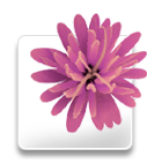

**Adobe Illustrator** *www.adobe.com/Illustrator* UI Map, Story Board, Process Flows, Wireframes, Mood Boards, Comps

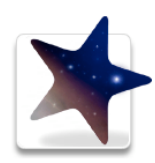

**Adobe GoLive** *www.adobe.com/golive* UI Map, Code Base

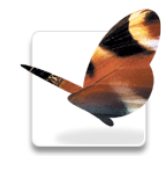

**Adobe InDesign** *www.adobe.com/indesign* UI Requirements, Design Requirements, Technical Requirements

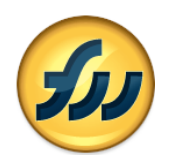

**Macromedia Fireworks** *www.macromedia.com/fireworks* Mood Boards, Comps

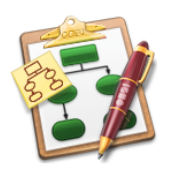

**The OmniGroup OmniGraffle** *www.omnigroup.com/omnigraffle* UI Map, Story Board, Process Flows, Wireframes, Mood Board

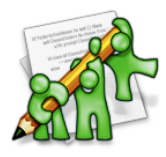

**TheCodingMonkeys SubEthaEdit** *www.codingmonkeys.de/subethaedit/* Code Base

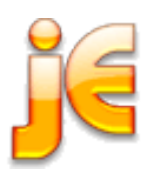

**jEdit** *www.jedit.org* Code Base

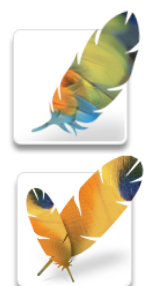

**Adobe Photoshop/ImageReady** *www.adobe.com/photoshop* UI Map, Story Board, Process Flows, Mood Boards, Comps

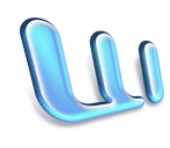

**Microsoft Word** *www.microsoft.com/mac/products/ word2004/word2004.aspx* UI Requirements, Design Requirements, Technical Requirements

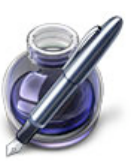

**Apple Pages** *www.apple.com/pages* UI Requirements, Design Requirements, Technical Requirements

# Web Application Checklist

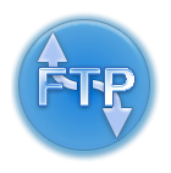

**FTPClient** *www.ftpclient.com* Deploy

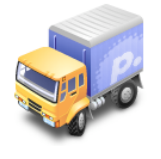

**Transmit** *www.panic.com/transmit* Deploy

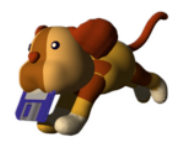

**Fetch** *www.fetchsoftworks.com* Deploy

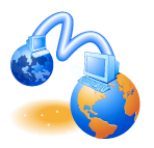

**RBrowser** *www.rbrowser.com* Deploy

## About Jason

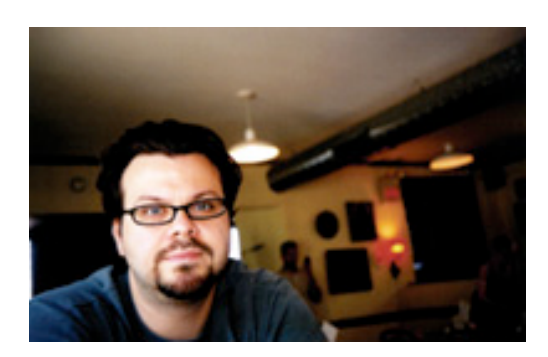

Jason Cranford Teague is the author of the best-selling DHTML and CSS for the World Wide Web. His other books include Final Cut Pro 4 and the Art of Filmmaking. He has contributed numerous articles to the Apple Developers Center, Computer Arts Magazine, and MacWorld Magazine as well as appearing on TechTV's the "Screen Savers."

Jason has been working as an Internet designer for more than 10 years creating real-world solutions for clients including Coca-Cola, Virgin, CNN, Kodak, and WebMD. Jason is currently the Senior User Interface Designer for AOL eCommerce and regularly rants about technology, politics, and culture on webbedENVIRONMENTS (www.webbedenvironments.com).